# **SZEGEDI TUDOMÁNYEGYETEM** ÁLTALÁNOS ORVOSTUDOMÁNYI KAR

DÉKÁN

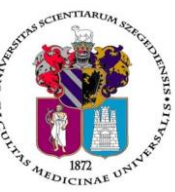

**Oktatásban résztvevő tanszékek részére** Tárgy: 2019/2020. tanév I. félév vizsgáinak előkészítése

Tisztelt Professzor Asszony/ Úr!

Az alábbiakban szíves tájékoztatásul közöljük a vizsgaidőszakkal kapcsolatos határidőket, fontosabb információkat.

A 2019/2020. tanév I. félévi **vizsgaidőszak 2019. december 9- 20-ig és 2020. január 2-25-ig** tart, az **utóvizsga időszak 2020. január 27 – február 1.** között esedékes. Téli bezárás: 2019. december 23- 2020. január 1.

A vizsgaidőszakra a hatályos Egyetemi Tanulmányi és Vizsgaszabályzat **[http://www.u-szeged.hu/sza](http://www.u-szeged.hu/szabalyzatok)[balyzatok](http://www.u-szeged.hu/szabalyzatok)**, és az ÁOK Kari Tanulmányi Ügyrend érvényes, mely a Kar honlapján megtalálható: **<http://www.med.u-szeged.hu/karunkrol/kari-szabalyzatok/kari-szabalyzatok>**

## **1. A vizsgahirdetés menete**

A vizsgák **meghirdetésére** a **Neptun-ban 2019. október 28 – 2020. január 31. között van lehetőség**. A vizsgaidőpontok közzétételére előírt határidő **2019. november 17**.

Vizsgakurzusok előrehozott vizsgáinak lebonyolítására a TVSZ 12.1 pontja szerint a hallgatónak lehetősége van az oktatóval egyeztetett időpontban.

A vizsgákhoz **tantermet** a Tanulmányi Osztállyal (Mester Ágnes, e-mail [mester.agnes@med.u-sze](mailto:mester.agnes@med.u-szeged.hu)[ged.hu](mailto:mester.agnes@med.u-szeged.hu) , tel:34-2286) előzetesen egyeztetve foglalhatnak le.

Tanszéki adminisztrátorok vizsgahirdetési lehetőségei: Szervezeti egységek/Tárgyak- Szűrés a "Meghirdetett félév tárgyai"-ra, Tárgy kiválasztása/Tárgy kurzusai- Félév választás/Kurzus vizsgái (48800), vagy a Szervezeti egységek/Vizsgák(31250) menüpontban. **Vizsgafeltétel** (Első vizsga/UV/2. UV...) beállításra az előbbi menüpontokon belül a "Kurzusok" tabulátor fülön, az előjelentkezési feltételnél lesz lehetőség. **Az utóvizsga hétre kérjük minden esetben jelöljék be az UV/2.UV.. előjelentkezési vizsgafeltételt**, mert a Neptun rendszerben a hallgatók ennek hiányában első vizsgára is tudnak jelentkezni az utóvizsga időszakban! További információk: [Vizsgák keze-](http://www.coosp.etr.u-szeged.hu/File/ToolDownloadFile-5D9FBA7C9E2427B0B8028E338101177F9D630A53E100113FDBEF08FE51E487F7DE08435F?fn=Vizsg%C3%A1k%20kezel%C3%A9se_2018.pdf)lése 2018.pdf, Tanszeki adminisztrátor oktatás anyaga.pdf, [Tanszeki\\_dokumentacio\\_-6.4.pdf.](http://www.coosp.etr.u-szeged.hu/File/ToolDownloadFile-0BB9F661080C5B54A41C44801A848F788B78C76ECE3CF76DD8F7F38C95B085090B925512?fn=Tanszeki_dokumentacio_-6.4.pdf) Oktatói segédlet: [vizsgakezeles\\_segedlet\\_170509.pdf.](https://web6.neptun.u-szeged.hu/oktato/CommonControls/SaveFileDialog.aspx?Type=&id=179562041&Func=LoginDocumentations) **Minden vizsgával végződő** –szigorlat, kollokvium, beszámoló (5), gyakorlati jegy (5) – **kurzushoz legyenek szívesek vizsgaidőpontot hirdetni**, és ezek eredményét a Vizsgajegy beírás (49000) menüpontban, vagy oktatóként a WEB-en rögzíteni. Az eredmények rögzítésekor ne feledkezzenek el az egységhez rendelt tantárgyakról (magyar és idegen nyelvű képzés hallgatói számára hirdetett **demonstrátori munka, TDK, klinikai önkéntes munka**…), melyeket tanszéki adminisztrátorként a **Hozzárendelt tárgyak (2650)** menüpontban lehet elérni. Az egyes menüpontok pontos elérése megtalálható a mellékelt táblázatban.

**Vizsga másolás** esetén a másolt vizsgaidőponthoz rendelt tanterem csak abban az esetben kerül át az új időpontra is, amennyiben a termet máshol ugyanerre az időpontra még nem választották ki.

**Engedélyezett negyedik vizsgához** elnököt minden esetben a Dékáni Hivatal jelöl ki, harmadik ismétlő vizsga esetében akkor, ha erre az intézet igényt tart. Az **igényt legalább 48 órával a vizsganap** 

**előtt** kérjük bejelenteni írásban az [office.aokto@med.u-szeged.hu](mailto:office.aokto@med.u-szeged.hu) e-mail címre. A határidő betartására kérjük, fordítsanak figyelmet, elősegítve ezzel a szervezést!

A **sikeres vizsga megismétlésére** a felvett tárgyak közül egy félévben **egy tantárgyból egy alkalommal** van mód - a vizsgáztató intézethez benyújtott- kérelemre az aktuális vizsgaidőszakon belül (TVSZ 15. pont).

Felhívjuk szíves figyelmüket, hogy az egyetemi Neptun beállítás szerint a hallgatók már az első vizsga kezdőidőpontja után tudnak jelentkezni a következő vizsgára. A második vizsgajelentkezés az első eredmény hiányában utóvizsgának számít.

## **2. Félévmegtagadás**

Ha van olyan magyar, angol, vagy német nyelvű képzésben résztvevő hallgató, akinek a *kurzus* elismerését aláírás megtagadásával nem javasolja, az **érintett nevét rövid indoklással, 2019. december 5. csütörtök 12 óráig az [office.aokto@med.u-szeged.hu](mailto:office.aokto@med.u-szeged.hu) e-mail címre bejelenteni, valamint Nep**tun-ban tárgykövetelmény típustól függően "megtagadva", vagy "letiltva" érdemjegyként rögzí**teni szíveskedjék**.

Felhívom szíves figyelmét, hogy a hallgatók a kötelező gyakorlati kurzusok félévmegtagadása ellenére továbbra is tudnak jelentkezni az adott tantárgy előadás tárgyelemének vizsgájára: **a vizsgáról való eltiltáshoz lehetőség van a hallgatónál** "**Letiltva**" **eredmény bejegyzésre** az oktatói WEB-en az Oktatás- Kurzusok menüponton keresztül, tanszéki adminisztrátorként a Kurzusjegy beírás menüpontban.

## **3. Vizsgajelentkezés**

**Az ÁOK hallgatói a Neptun rendszerben 2019. november 27. szerda 20.00 órától jelentkezhetnek a vizsgákra**, de megerősítésül kérjük ellenőrizzék az **Egyetemi Megnyitásrendet: <http://web5.etr.u-szeged.hu:8080/naptar/Megnyitasrend/index.jsp>**

Amennyiben **több kar részére** is hirdetnek vizsgaidőpontot, vegyék figyelembe, hogy a **vizsgajelentkezés megnyitása a saját karinál korábban is történhet**! A több Kar hallgatói számára meghirdetett vizsgaidőpontok esetében a vizsgán "Egyedi vizsgajelentkezési időszakot" lehet beállítani, ezzel biztosíthatók az egyenlő esélyek. A vizsga kezdete –amennyiben ÁOK hallgatók is jelentkezhetnek-2019.11.27. 20:00, a vége pedig a vizsga időpontja előtt 24 órával.

A hallgatói vizsgajelentkezést az alábbi esetekben akadályozza meg a tanulmányi rendszer:

- rendezetlen díjtartozás
- előírt vizsgafeltétel hiánya
- TVSZ-ben előírt feltétel egyikének túllépése (maximum 3 kurzusfelvétel, kezdéstől függően maximum 6, vagy 9 sikertelen vizsga, félévenként maximum 1 javítóvizsga)

#### **4. Vizsgaeredmények adminisztrálása**

A vizsgaeredmények beírására **2019. november 25- 2020. február 6.** között kerülhet sor. A szóbeli vizsgák érdemjegyét aznap, az írásbeli vizsgaeredményeket **legkésőbb a vizsgát követő 3. napon** be kell jegyezni a tanulmányi rendszerbe. Amennyiben ez munkaszüneti nap, akkor az ezt követő első munkanapon.

A **szóbeli vizsgákra** a 2019/20. tanév 1. félévének végén a hallgató saját Neptun felületéről kinyomtatott **Teljesítési lap**ot (egy tárgyról), vagy a **Tárgyteljesítési lap**ot (teljes félévi kurzusfelvételről) valamint személyazonosításra alkalmas arcképes igazolványt (személyi igazolvány, útlevél, jogosítvány) kell magával vinnie.

Az **írásbeli vizsgákon** megszerzett érdemjegyet a hallgató **Tárgyteljesítési/Teljesítési lapján nem kell feltüntetni**, a dolgozat szolgál utólagos ellenőrzésre, melyen az eredmény, az értékelő neve és aláírás feltüntetése szükséges.

**Eredmények rögzítése a Neptun rendszerben**: **Tanszéki adminisztrátori joggal** a *telepített Neptun kliens programban* az **aláírással teljesítendő** kurzusok eredménye a **Kurzusjegy beírás (49200)** menüpontban **(***"Bejegyzés típusnál"* aláírást választva) rögzíthető, nem szükséges vizsgát hirdetni. A **demonstrátori munka, tudományos diákköri tevékenység, klinikai önkéntes munka tantárgyaknál**  sem szükséges vizsgát hirdetni, ezek eredményét a Hozzárendelt tárgyak/Tárgy kurzusai/**Kurzusjegy beírás (24850)** menüpontban lehet bejegyezni. Felhívjuk szíves figyelmüket, hogy a kurzusjegyként rögzített eredményeket **a hallgató a saját web felületén a felvett tárgy, vagy kurzus felől, míg a vizsgajegyként szerzett érdemjegyet a Vizsgák/Felvett vizsgák menüponton keresztül érheti el. Vizsgaalkalomhoz kötődő jegyet** a **Vizsgajegy beírás (49000)** menüpontban lehet bejegyezni. Az **oktatóknak** is van lehetősége eredmény rögzítésére a *webes felületen* a "Vizsgák, jegybeírás" menüpontban, amennyiben az adott kurzuson "oktató (jegyző)", vagy "vizsgáztató" oktatótípussal szerepelnek.

A hallgatónak ebben a félévben 2020. január 27 – február 13. közötti időszakban van lehetősége a Neptun-ban szereplő érdemjegyek vitatására a kurzusért felelős egységnél, jogos esetben a javítást az oktató/tanszék végzi el. Jogsértés esetén a Hallgatói ügyek jogorvoslati szabályzatának eljárása szerint jogorvoslatot lehet előterjeszteni. A **jegyek módosítását 2020. február 13. után** a Tanulmányi Osztály az oktatótól érkező írásbeli kérésre jogosult elvégezni [\(office.aokto@med.u-szeged.hu](mailto:office.aokto@med.u-szeged.hu) címre küldött e-maillel). A módosításról a Neptun felületen hivatalos bejegyzés készül, amely a hallgató számára is elérhető.

**Utóvizsga díj** megfizetése magyar és külföldi hallgatók esetén egyaránt **utólag** történik, ezt a vizsgán megjelenéskor ellenőrizni nem szükséges.

*Kérem, a fenti információkról az érintett tanulmányi felelőst / Neptun tanszéki adminisztrátorokat is feltétlenül értesíteni, illetve javasoljuk a feliratkozást a Kari Hírlevélre az [aok.kommunikacio@med.u](mailto:aok.kommunikacio@med.u-szeged.hu)[szeged.hu](mailto:aok.kommunikacio@med.u-szeged.hu) e-mail címen.*

Szeged, 2019. október 29.

Tisztelettel:

Prof. Dr. Lázár György s.k. orvoskari dékán

Melléklet: Vizsgák kezelésének helye a Neptun rendszerben

*Dékáni Hivatal* 6725 Szeged, Tisza Lajos krt. 109. Tel.: (62)545-016 E-mail.: office.aokdh@med.u-szeged.hu http://www.med.u-szeged.hu

*Magyar Nyelvű Képzési Csoport* 6725 Szeged, Tisza Lajos krt. 107. Tel.: (62) 545-017,018,019, 020 E-mail: office.aokto@med.u-szeged.hu

#### **Kurzusjegyek, vizsgák kezelésének helye a Neptun oktatói web és a tanszéki adminisztrátorok kliens program felületén**

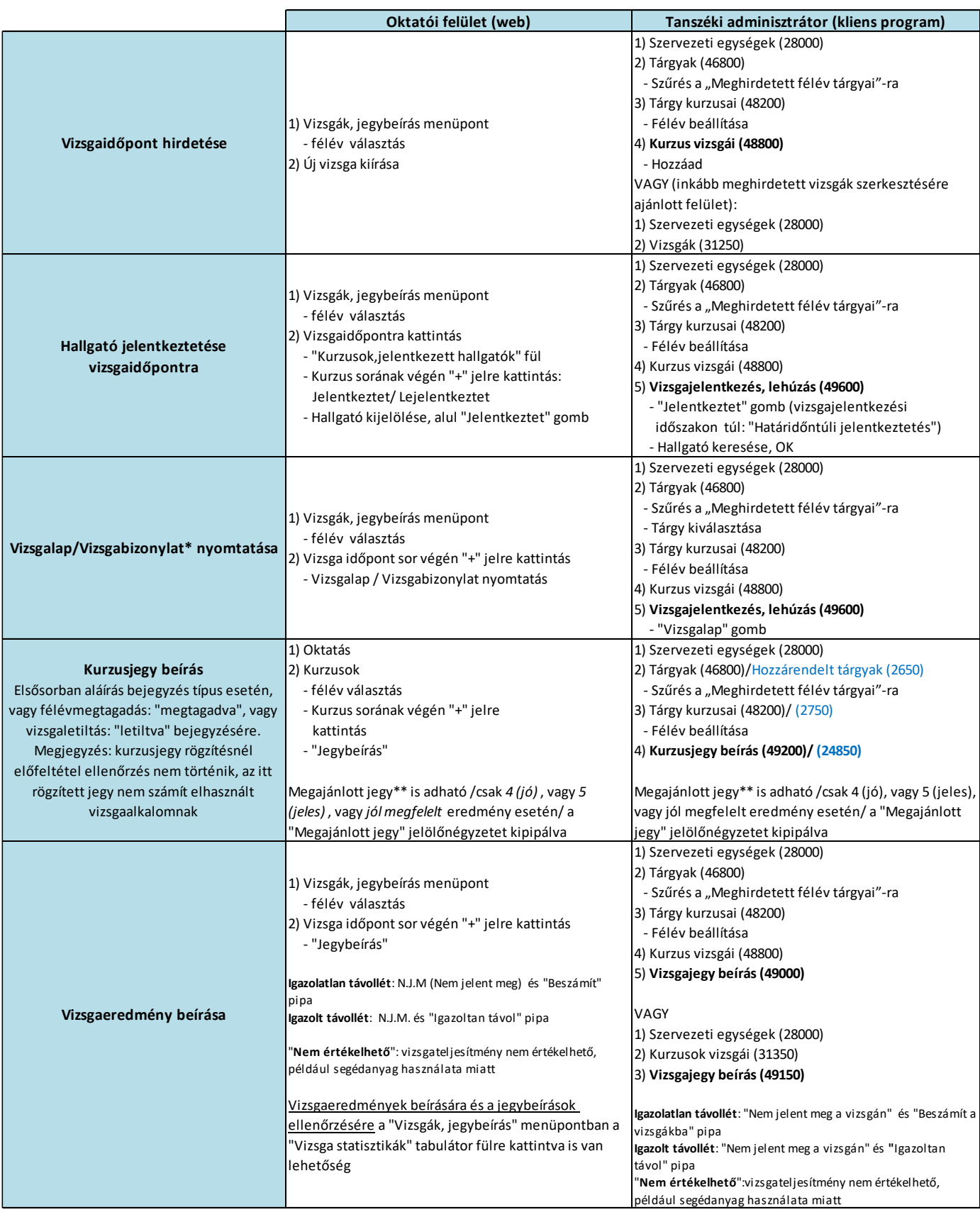

\*

Vizsgalap (vizsgára jelentkezett hallgatók teljes listájával)

Vizsgabizonylat= Teljesítési lap (Hallgatónként 1 oldal)

\*\*

Megajánlott jegy esetén a hallgató már nem tud vizsgára jelentkezni. Amennyiben a hallgató már jelentkezett vizsgára, és ezt követően történik a jegymegajánlás, önállóan nem tud lejelentkezni, de elfogadni sem tudja a megajánlott jegyet, tehát ajánlott lejelentkeztetni a vizsgáról. A megajánlott jegyről a hallgatónak mindenképpen rendelkeznie kell a saját webes felületén a Tárgyak/Megajánlott jegyek menüpontban.